**BlueCove With Product Key For Windows [2022-Latest]**

[Download](http://evacdir.com/homering/ZG93bmxvYWR8VmMwTm0xbWRueDhNVFkxTkRVMU9UY3dNbng4TWpVNU1IeDhLRTBwSUZkdmNtUndjbVZ6Y3lCYldFMU1VbEJESUZZeUlGQkVSbDA/lemay.oximeter.pillbox./Qmx1ZUNvdmUQmx?vena=sequestering)

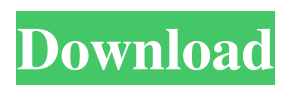

## **BlueCove Crack+**

BlueCove is a JSR-82 implementation on Java that currently interfaces with the WIDCOMM, BlueSoleil and Microsoft Bluetooth stack. Originally developed by Intel Research and currently maintained by volunteers. BlueCove provides an API similar to the Java JSR-82 Bluetooth API. The API enables Java programmers to access BlueCove objects in the same manner as they access JSR-82 objects. The general-purpose implementation of the JSR-82, JSR-82-BlueSoleil, is largely based on the implementation BlueSoleil. BlueCove implements the following features of the JSR-82 specification: · JSR-82 Bluetooth profile support · Bluetooth Low Energy (BLE) support · Bluetooth Mesh support Intent of this project is to provide a free and open source software solution for arbitrary Secure Audio and Video Chat (SAVC) from smartphones and other Bluetooth-capable devices to the Internet using Bluetooth Low Energy (BLE). This project is based on the WebRTC open standard for multimedia communication over Web browsers. The Android version is based on the WebRTC Android Java project. The client part of the Android app uses the WebRTC sdk, but it's not mandatory to use the WebRTC sdk in order to use this application. The WebRTC sdk is enabled by default, but it's not mandatory to use it for testing this app. In this article, you'll see the difference between the Android Emulator and the Android Device Manager. The Android Emulator is an emulator that allows you to test your Android applications and update them without the need of an actual phone. The Android Device Manager is a suite of tools that allows to connect to and test your Android devices. This application works as a part of the Android Device Manager, but you don't need to install the Android Device Manager to test this application. In this article, we will show the difference between these tools and what they can do for you. BlendforRadio is a simple, but powerful app to mix any media file into audio. This can be done in various ways: by dragging and dropping media files onto the audio track. When one of the inputs is selected as the source of an audio stream, then the input audio gets mixed into the audio track. When an output stream is selected, the audio from the source stream is sent to the output

### **BlueCove Crack + Free Download**

The BlueCove Bluetooth stack provides support for common Bluetooth profiles, including generic UART/SPI/I2C profiles, the Human Interface Device (HID) profile, and the Audio Profile (A2DP). The BlueCove Bluetooth stack provides support for the WIDCOMM Bluetooth stack (version 1.0, 1.1 and 2.0), allowing the user to connect with Windows devices using the ActiveSync or Bonjour service and to access standard Bluetooth devices from a laptop. This stack also supports the Sockets Direct protocol. BlueCove provides an implementation of the RFCOMM ("OBEX Connected Devices") profile, providing support for File Transfer Protocol (FTP) and the Bluez Name Service protocol. The BlueCove stack provides a standard implementation of the RFCOMM ("OBEX File Transfer Profile") using a MIDP-2.0 client. BlueCove provides an implementation of the RFCOMM ("OBEX Audio Profile") using a MIDP-2.0 client. BlueCove provides an implementation of the RFCOMM ("Generic Access Profile") using a MIDP-2.0 client. BlueCove provides a standard implementation of the RFCOMM ("Generic Attribute Profile") using a MIDP-2.0 client. BlueCove provides an implementation of the RFCOMM ("Generic Name Service Profile") using a MIDP-2.0 client. BlueCove provides an implementation of the RFCOMM ("Generic Announcement Profile") using a MIDP-2.0 client. BlueCove provides an implementation of the RFCOMM ("Generic Attribute Internet Profile") using a MIDP-2.0 client. BlueCove provides an implementation of the RFCOMM ("Generic Remote Control Profile") using a MIDP-2.0 client. BlueCove provides an implementation of the RFCOMM ("Hands-Free Profile") using a MIDP-2.0 client. BlueCove provides an implementation of the RFCOMM ("IETF IP Profile") using a MIDP-2.0 client. BlueCove provides an implementation of the RFCOMM ("Instant Messaging Profile") using a MIDP-2.0 client. BlueCove provides an implementation of the RFCOMM ("Pan-European-Landscape") using a MIDP-2.0 client. BlueCove provides an implementation of the RFCOMM ("PAN- 1d6a3396d6

## **BlueCove Crack [Win/Mac] (Final 2022)**

BlueCove is designed for the latter category of devices. Its implementation focuses on the minimal features required to support the Bluetooth protocol and is not comprehensive enough to compete with general purpose implementations. In fact, it includes the following features 1. Native HCI API for Bluetooth Low Energy (LE) and Classic Bluetooth (BT) protocols 2. Support for LE and BT Low-Speed connectivity 3. Low-speed profile support for SNIFFING 4. Low-speed profile support for PAN-SCANNING and GATT profile 5. Support for the WIDE range for device discovery in Classic Bluetooth 6. Support for the TETHERED BLUETOOTH protocol 7. Support for the TWINVITE protocol BlueCove has been in production since 2002, and has been in development since 1999. It is available under the GNU General Public License version 2 and can be downloaded from The latest version available is 1.2.0. More information can be found on the BlueCove web site at Re: RS232 to Bluetooth using ESP8266: Is this what you meant? Re: RS232 to Bluetooth using ESP8266: Hi, thanks for your reply! I would like to know, do you know any source that help me with this? How could I do this, from the user side, I mean, from the "Bluetooth" connected device? What are the different ways to do this? I'm trying to connect to my Android phone. I've successfully paired it to the ESP32, and I'm able to read and write to it. My problem is that I don't know how to "connect" the phone. I've already done the serial listening on the esp32. I've checked how the bluetooth server works and all the bluetooth communication is handled by the Android app. I've also registered my device to the Android. The code is a very simple tcp client with netcat. After everything is set up and my phone is connected to the esp, I can't read/write to it. I'm using bluecove (1.2.0) and bluez5. Re: RS232 to Bluetooth using ESP8266: Hi, thanks for your reply! I would like to know, do you know any source that help me with this? How could I do this, from the

### **What's New In BlueCove?**

Bluetooth Stack Example for JavaScript JavaScript Example Java Example Python Example VB.Net Example C Example BlueCove is a JSR-82 implementation on Java that currently interfaces with the WIDCOMM, BlueSoleil and Microsoft Bluetooth stack. Originally developed by Intel Research and currently maintained by volunteers. Bluetooth stacks can be roughly divided into two: · General-purpose implementations that are written with emphasis on feature-richness and flexibility, usually for desktop computers. Support for additional Bluetooth profiles can typically be added through drivers. · Embedded system implementations intended for use in devices where resources are limited and demands are lower, such as Bluetooth peripheral devices. The BlueCove Java API can be used to interface with Bluetooth stacks on devices supporting Bluetooth Wireless LAN, Bluetooth Personal Area Network, and Bluetooth Serial Port Profile stacks. This example shows how to make a connection to a Bluetooth network that is located in the same room as the mobile phone (or laptop). The connection is made using a Bluetooth device that has the bluetooth-network profile (it has to be paired to the mobile phone in order to establish a connection). In this example, the device is a PDA (a handheld computer running Windows Mobile) and the mobile phone is connected to the PDA using USB cable. The example uses the BlueCove JSR-82 Java API. Note that there are two issues with the example that can be overcome. After you click the "Connect to Bluetooth Network" button, the default action is to open a connection between the two devices. Instead, if you want the mobile phone to be discoverable, you should execute a search for the PDA's Bluetooth network and connect to that. Then, the mobile phone should automatically connect to the new network. The BlueCove Java API doesn't support the RFCOMM stack, which is what is required for using Bluetooth Serial Port Profile stacks. A workaround is to use the WIDCOMM stack instead. The example follows: 1. In order to see if the phone supports Bluetooth Personal Area Network, perform a discovery search. If it does not, do not proceed. 2. If you do not see the Bluetooth Personal Area Network in the list, try re-discovering the PDA and repeat step 2. 3.

# **System Requirements:**

Resolution: 1920 x 1080 DirectX: Version 9.0 Memory: 64mb RAM Processor: Intel® Core™ i5-7500 @ 3.40GHz or greater Storage: 3gb available space Network: Broadband Internet connection Other: Mouse, Keyboard (Only 1 Display is Supported) Known Issues: Articles Viewable Time in Australia/New Zealand (GMT+11) Rained out event day! Note

[https://battlefinity.com/upload/files/2022/06/56z4ydvTcScIMhlAGsu3\\_07\\_76330c819ba81889c62a31d134c39210\\_file.p](https://battlefinity.com/upload/files/2022/06/56z4ydvTcScIMhlAGsu3_07_76330c819ba81889c62a31d134c39210_file.pdf) [df](https://battlefinity.com/upload/files/2022/06/56z4ydvTcScIMhlAGsu3_07_76330c819ba81889c62a31d134c39210_file.pdf)

[https://ictlife.vn/upload/files/2022/06/EuEccNECKcRMvGutT4mn\\_07\\_adaf568f17eb251ebe174754e9d48928\\_file.pdf](https://ictlife.vn/upload/files/2022/06/EuEccNECKcRMvGutT4mn_07_adaf568f17eb251ebe174754e9d48928_file.pdf) [https://socialspace.ams3.digitaloceanspaces.com/upload/files/2022/06/cCQ7QnwquEpgAZ3pnWf2\\_07\\_adaf568f17eb25](https://socialspace.ams3.digitaloceanspaces.com/upload/files/2022/06/cCQ7QnwquEpgAZ3pnWf2_07_adaf568f17eb251ebe174754e9d48928_file.pdf) [1ebe174754e9d48928\\_file.pdf](https://socialspace.ams3.digitaloceanspaces.com/upload/files/2022/06/cCQ7QnwquEpgAZ3pnWf2_07_adaf568f17eb251ebe174754e9d48928_file.pdf)

<https://www.cch2.org/portal/checklists/checklist.php?clid=8716>

<https://www.digiclickz.com/ashampoo-magical-snap-free-crack-product-key-win-mac-2022-latest/>

[http://www.ohminnesota.com/wp-content/uploads/2022/06/Spectrum\\_Visualizations.pdf](http://www.ohminnesota.com/wp-content/uploads/2022/06/Spectrum_Visualizations.pdf)

[https://x-](https://x-streem.com/upload/files/2022/06/Ta8wiCEwBzw1buO1bLWt_07_76330c819ba81889c62a31d134c39210_file.pdf)

[streem.com/upload/files/2022/06/Ta8wiCEwBzw1buO1bLWt\\_07\\_76330c819ba81889c62a31d134c39210\\_file.pdf](https://x-streem.com/upload/files/2022/06/Ta8wiCEwBzw1buO1bLWt_07_76330c819ba81889c62a31d134c39210_file.pdf)

<http://www.mick0711.com/2022/06/06/open-multiple-files-crack-free-download-updated-2022/>

[https://aucook.ru/bitdefender-decryption-utility-for-shade-troldesh-ransomware-crack-license-key-full-](https://aucook.ru/bitdefender-decryption-utility-for-shade-troldesh-ransomware-crack-license-key-full-x64-april-2022.html)

[x64-april-2022.html](https://aucook.ru/bitdefender-decryption-utility-for-shade-troldesh-ransomware-crack-license-key-full-x64-april-2022.html)

[https://viotera.com/wp-content/uploads/2022/06/AlomWare\\_Undo.pdf](https://viotera.com/wp-content/uploads/2022/06/AlomWare_Undo.pdf)

[https://storage.googleapis.com/faceorkut.com/upload/files/2022/06/txemIzEwK9F7EAbrltkg\\_07\\_adaf568f17eb251ebe17](https://storage.googleapis.com/faceorkut.com/upload/files/2022/06/txemIzEwK9F7EAbrltkg_07_adaf568f17eb251ebe174754e9d48928_file.pdf) [4754e9d48928\\_file.pdf](https://storage.googleapis.com/faceorkut.com/upload/files/2022/06/txemIzEwK9F7EAbrltkg_07_adaf568f17eb251ebe174754e9d48928_file.pdf)

<http://streetbazaaronline.com/?p=56715>

<https://barleysante.com/wp-content/uploads/2022/06/hammcall.pdf>

<https://www.cch2.org/portal/checklists/checklist.php?clid=8715>

[https://friendship.money/upload/files/2022/06/ss8oanXKcKtyqwVGV3HZ\\_07\\_adaf568f17eb251ebe174754e9d48928\\_fi](https://friendship.money/upload/files/2022/06/ss8oanXKcKtyqwVGV3HZ_07_adaf568f17eb251ebe174754e9d48928_file.pdf) [le.pdf](https://friendship.money/upload/files/2022/06/ss8oanXKcKtyqwVGV3HZ_07_adaf568f17eb251ebe174754e9d48928_file.pdf)

<https://soroherbaria.org/portal/checklists/checklist.php?clid=65990>

<https://holybitcoins.com/?p=7570>

<http://www.rosesebastian.com/?p=2225>

<http://www.gualandimeccanica.it/wp-content/uploads/2022/06/samunaet.pdf>

<https://l1.intimlobnja.ru/wp-content/uploads/2022/06/ranber.pdf>